## **Téléchargez gratuitement l'application PanneauPocket !**

Pour vous informer et vous alerter, Briance Combade s'équipe de PanneauPocket.

## **C'est simple et gratuit. Pas de compte à créer : 100 % anonyme !**

Toute l'actualité de votre intercommunalité, les événements, les informations de coupures de réseaux, travaux sur la voirie, alertes météo et bien plus encore... seront toujours dans votre poche, où que vous soyez, quand vous le souhaitez.

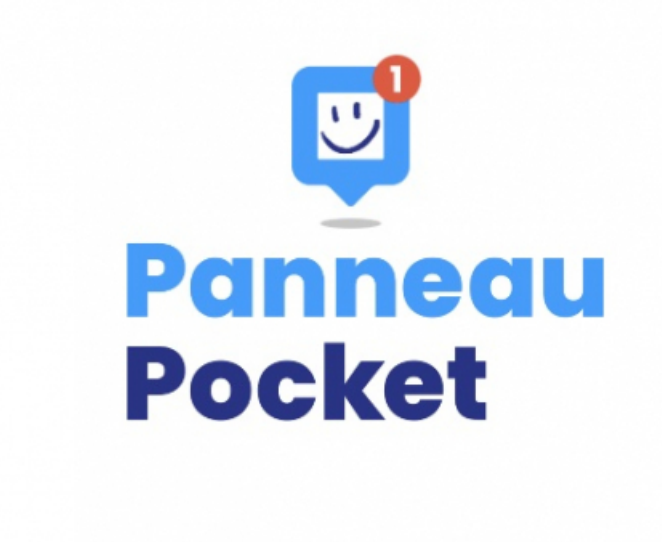

## **Depuis un téléphone ou une tablette**

- 1. Recherchez "PanneauPocket" ou sur AppStore, PlayStore ou AppGallery et téléchargez l'application gratuitement.
- 2. Ouvrez PanneauPocket et recherchez CdC Briance-Combade ou le code postal 87130 et cliquez sur le picto du coeur rouge situé à côté de son nom pour l'ajouter à vos favoris.

## **Depuis un ordinateur**

Lancez votre navigateur internet et tapez dans votre barre de recherche "app.panneaupocket.com". Saisissez, dans le champ de recherche, le nom de Briance Combade. Tout apparaît sur le téléphone au milieu de l'écran.